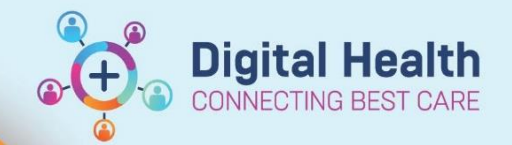

## **FirstNet - Palliative Care Nursing Documentation**

**Digital Health Quick Reference Guide** 

## **This Quick Reference Guide will explain how to:**

Document End of Life/Palliative Care observations and interventions on FirstNet.

- 1. Locate patient on LaunchPoint and click on the patient name to open the chart.
- 2. Navigate to the "Interactive View and Fluid Balance" tab and select 'ED Vital Signs' (1).
- 3. From drop down menu, click on 'ED Palliative Observations'.

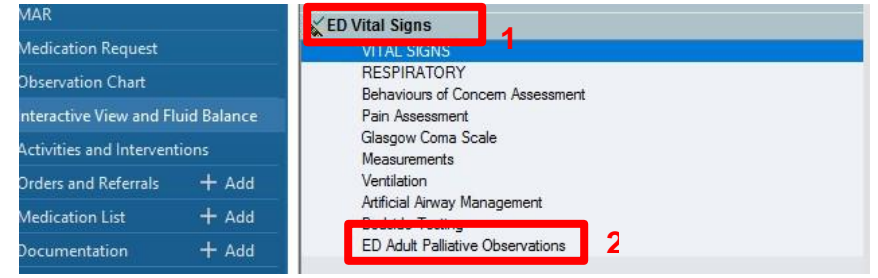

4. Tab through ED Palliative Observations as you physically assess and conduct comfort care measures for the patient, such as pain relief, anxiolytics, secretion reduction, pressure area care and hygiene.

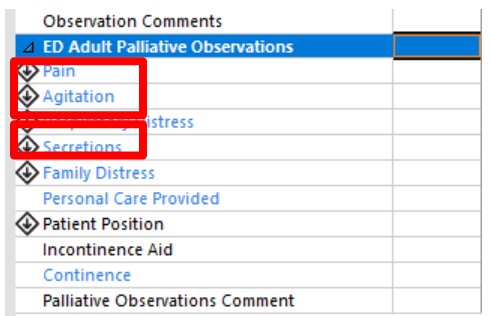

5. Clicking on the highlighted blue writing in each section will bring up education and reference tools to assist in prompts and appropriate interventions for patient End of Life care.

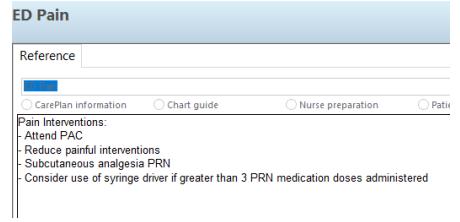